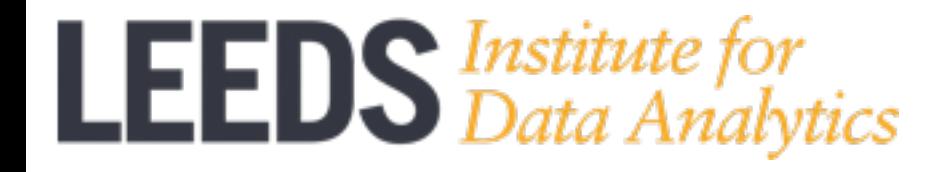

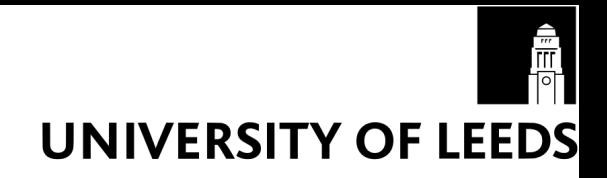

# Collecting & Analyzing Twitter data – an Introduction

### **Viktoria Spaiser**  UAF in Political Science Informatics, School of Politics and International Studies

#### **1) Twitter Streaming API** (**A**pplication **P**rogramming **I**nterface)

- Real-time Twitter data collection of tweets
- Spritzer sample is free (1% of all public tweets)
- Other samples or full data (e.g. Firehose) are subject to a charge https://dev.twitter.com/streaming/overview

#### **2) Twitter REST APIs (in particular Twitter Search API)**

- Historic (past 7 days!) data collection of tweets (e.g. based on hashtags)
- Collection of tweets by location (place operator of the Search API)
- Collection of followers & friends data for specified Twitter user(s)
- API Rate limits apply

https://dev.twitter.com/rest/public

### Missed the date?

- No panic, there is an archive for Streamed Twitter data

https://archive.org/details/twitterstream

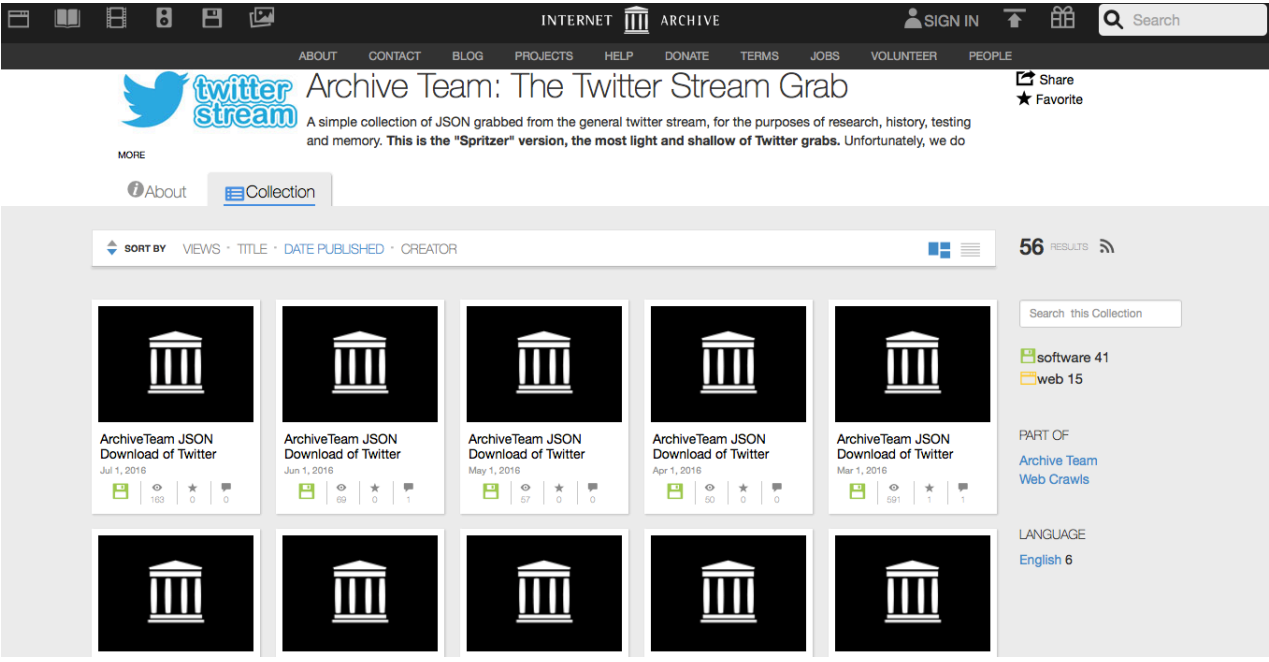

Here you can download historic Twitter Streaming API data in JSON format

#### **What you need to access Twitter data via Twitter APIs**

- 1. Twitter account
- 2. Obtain Authentication & Authorization (OAuth):
	- this requires registration as a developer (developing an app, even if you will not) with Twitter, register here: https://apps.twitter.com
	- you will get: Consumer Key, Consumer Secret, Access token, Acess token secret

WITHOUT THESE YOU WILL NOT BE ABLE TO ACCESS DATA VIA TWITTER APIS!!!

#### **1. Python**

(Python 2.7 + Anaconda for Python 2.7 recommended) useful packages: *tweepy*, *Twython*, *simplejson*, *nltk (Natural Language Toolkit)*  install Python 2.7: https://www.python.org/downloads/ install Anaconda: https://www.continuum.io/downloads install pacakges: e.g. type "pip install tweepy" in terminal/shell

- **2. <sup>R</sup>** (packages *twitteR* and *ROAuth*): https://www.r-bloggers.com/setting-up-the-twitter-r-package-for-text-analytics/
- **3. Other programming languages like Java etc.**
- **4. NodeXL** (no coding, Windows only, for Social Network Analyses only): http://www.pewinternet.org/files/2014/02/How-we-analyzed-Twitter-social-medianetworks.pdf
- **5. Mecodify** (new, free software for extracting & visualizing Twitter data, no coding, soon available from: http://www.mecodem.eu, developed by **Walid Al-Safaq:**  walid.al-saqaf@ims.su.se )
- **6. LIDA** seems to have developed some software to collect tweets data, contact **David Batty**: d.batty@leeds.ac.uk

### Twitter data, unprocessed

#### JSON (**J**ava**S**cript **O**bject **N**otation) format

#### one tweet!

\u0435\u0444\u0442\u044c \u0438\u0437\u043c\u0435\u043d\u0438\u043b\u0438\u0441\u044c \u0440\u0430\u0437\u043d\u043e\u043d\u043d\u0430\u043f \u0440\u0430\u0432\u0435\u0435\u043d\u043d\u043e: \u0426\u0435\u043d\u044b \u043d\u0430 \u043d\u0435\u0444\u0442\u044c \u043d\u0430 \u043c \u0438\u0440\u043e\u0432\u044b\u0445\_\u0440\u044b\u043d\u043a\u0430\u0445\_\u0432\_\u0441\u0440\u0435\u0433\u0433\u0443\_\u0438\u0437\u043c\u0435\u043d \u0438\u043b\u0438\u0441\u044c\_\u0440\u0430\u0437\u043d\u043e\u043d\u0430\u043f\u0440\u0430...http:\/\/t.co\/ 54CrdQ8k","in\_reply\_to\_status\_id":null,"in\_reply\_to\_user\_id\_str":null,"id\_str":"136960060445306880","contributors":null,"coordinates":null,"trunc ated":false,"entities":{"hashtags":[],"urls":[{"indices":[116,136],"expanded\_url":"http:\/\/bit.ly\/rQr6EU","display\_url":"bit.ly\/ rOr6EU","url":"http:\/\/t.co\/54CrdO8k"}],"user\_mentions":[]},"source":"\u003Ca\_href=\"http:\/\/twitterfeed.com\"\_rel=\"nofollow /"\u003Etwitterfeed\u003C\/a\u003E","place":null,"in\_reply\_to\_user\_id":null,"favorited":false,"created\_at":"Thu Nov 17 00:13:17 +0000\ 2011","possibly sensitive":false,"retweet\_count":0,"in\_reply\_to\_screen\_name":null,"user":{"default\_profile\_image":false,"statuses\_count": 49831."profile image url https":"https:////si0.twimg.com\/profile images\/1115168193\/ rss2\_512\_normal.pnq","screen\_name":"rendytob","contributors\_enabled":false,"geo\_enabled":false,"profile\_use\_background\_image":true,"id\_str":"1856 19687","profile text color":"333333","location":"\u041c\u043e\u0441\u043a \u0432\u0430","show all inline media":false,"profile background image\_url":"http:\/\/a3.twimg.com\/profile background\_images\/142967743\/ rainbow bright dl.jpg","favourites count":0,"description":"\u041d\u043e\u0432\u043e\u0441\u0442\u0438: \u0412 \u043c\u0438\u0440\u0435, \u041e \u0431\u0449\u0435\u0441\u0442\u0432\u043e, \u0421\u0428\u0410, \u0422\u0435\u0436\u0430\u0434\u043d\u044f, \u041a\u0438\u043d\u0435\u0436, \u041f \u0440\u043e\u0438\u0441\u0448\u0435\u0441\u0442\u0432\u0438\u044f, \u0424\u0443\u0442\u0431\u043e\u043b\r\n\u041e\u0441\u0432\u0435\u0434\u043e \u043c\u043b\u0435\u043d - \u0437\u043d\u0430\u0447\u0438\u0442 \u0432\u043e\u043e \u0440\u0443\u0436\u0435\u043d!","lang":"en","profile\_link\_color":"0084B4","verified":false,"notifications":null,"time\_zone":null,"is\_translator" :false,"follow\_request\_sent":null,"profile\_background\_image\_url\_https":"https:\/\/si0.twimg.com\/profile\_background\_images\/142967743\/ rainbow bright dl.jpq","friends\_count":1619,"profile\_background\_color":"C0DEED","listed\_count": 94,"following":null,"profile\_background\_tile":false,"created\_at":"Wed\_Sep\_01\_12:41:01\_+0000 2010","protected":false,"profile\_sidebar\_fill\_color":"DDEEF6","followers\_count":1909,"profile\_image\_url":"http:\/\/a0.twimg.com\/profile\_images\/ 1115168193\/<u>rss2\_512\_normal.png</u>","name":"\u041d\u043e\u0432\u043e\u0441\u0442\u0438","id": 185619687,"default\_profile":false,"utc\_offset":null,"profile\_sidebar\_border\_color":"C0DEED","url":null},"id": 136960060445306880."retweeted":false} {"in reply to status id str":null,"geo":null,"text":"\u0413\u043e\u0441\u0434\u043e\u043b\u0433 \u0421\u0428\u0410 \u043f\u0440\u0435\u0432\u044b

\u0441\u0438\u043b 15 \u0442\u0440\u043b\u043d \u0434\u043e\u043b\u043b\u0430\u0440\u043e\u0432; \u0412 \u0441\u0435\u043d\u0442\u044f \u0431\u0440\u0435 \u0433\u043e\u0441\u0434\u043e\u043b\u0433 \u0421\u0428\u0410 \u043e\u0446\u0435\u0435\u0438\u0438\u0432\u0430\u043b\u0441\u044f \u0432 14,9 \u0442\u0440\u043b\u043d \u0434\u043e\u043b\u043b\u0430\u0440\u043e\u0432. \"\u041e\u0431\u0449\u0438\u0439 \u043c\u0431\u0431\u044a \u0435\u043c \u0444\u0435\u0434\u0435... http:\/\/t.co\/

foreign languages (here Russian) or special characters encoded in *unicode* 

### Twitter data, unprocessed

```
"created at": "Thu Apr 30 21:53:11 +0000 2015",
```

```
"id": 593895901623496700.
```

```
"id_str": "593895901623496704",
```

```
"text": "This is a #test tweet @LoveforTestingT with an image. http://t.co/ZvgHovKZq4",
```

```
"source": "<a href=\"http://twitter.com\" rel=\"nofollow\">Twitter Web Client</a>",
```
"truncated": false,

```
"in reply to status id": null,
```

```
"in_reply_to_status_id_str": null,
```

```
"in_reply_to_user_id": null,
```

```
"in reply to user id str": null,
```

```
"in reply to screen name": null,
```

```
"user": f
```
 $\mathbf{f}$ 

```
"id": 2993982541.
```

```
"id str": "2993982541",
```

```
"name": "Test Demo",
```

```
"screen_name": "jondee_test",
```

```
"location": "Denver, CO",
```

```
"url": null.
```
- "description": "this is a test account.",
- "protected": false,
- "verified": false,
- "followers\_count": 2,
- "friends\_count": 43,
- "listed count": 0,
- "favourites\_count": 0,
- "statuses\_count": 30,
- "created at": "Sat Jan 24 00:12:53 +0000 2015",

## Twitter data, key variables

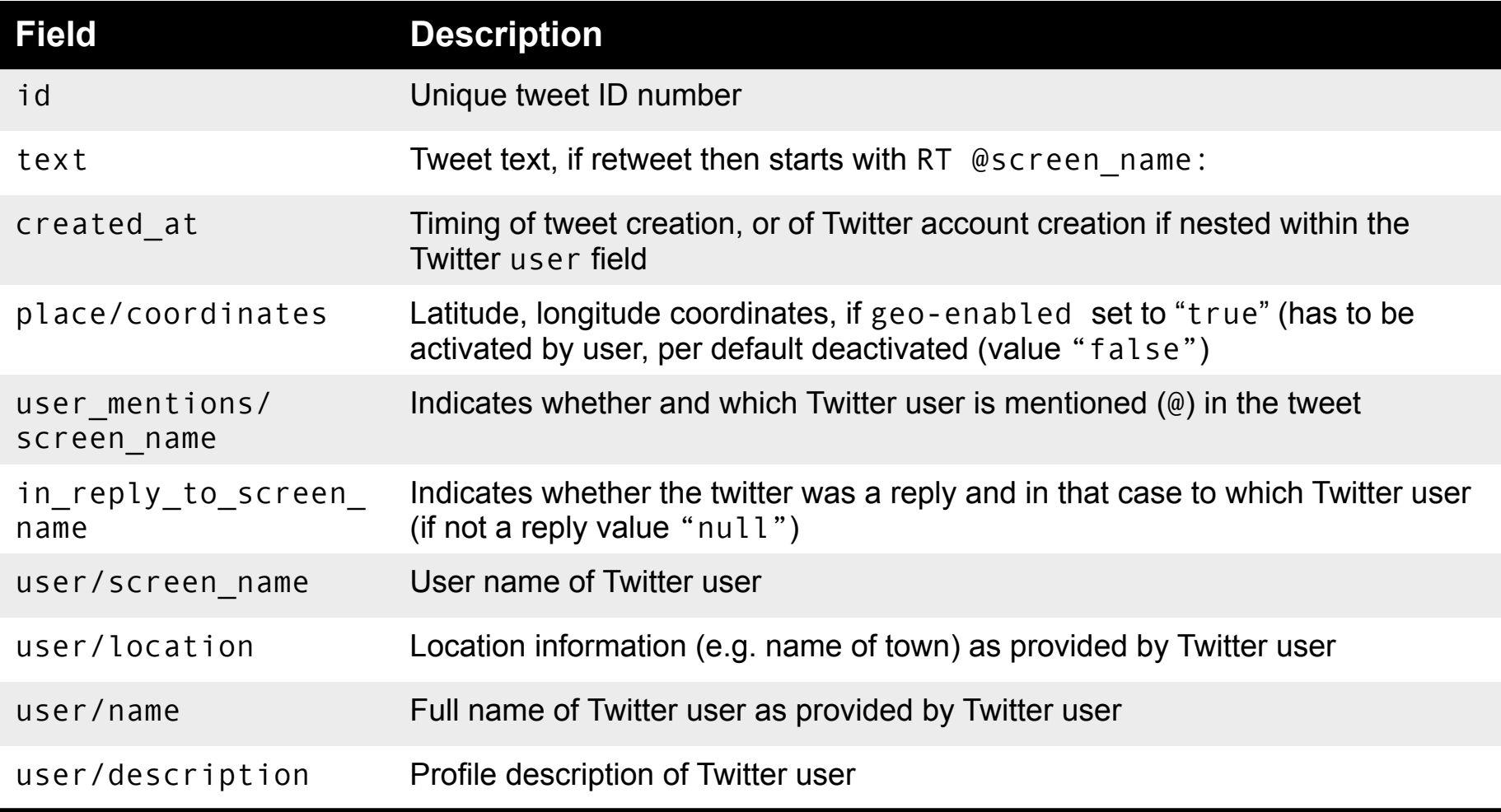

and many more variables...: http://support.gnip.com/sources/twitter/data\_format.html

### Ok, let's start coding then...

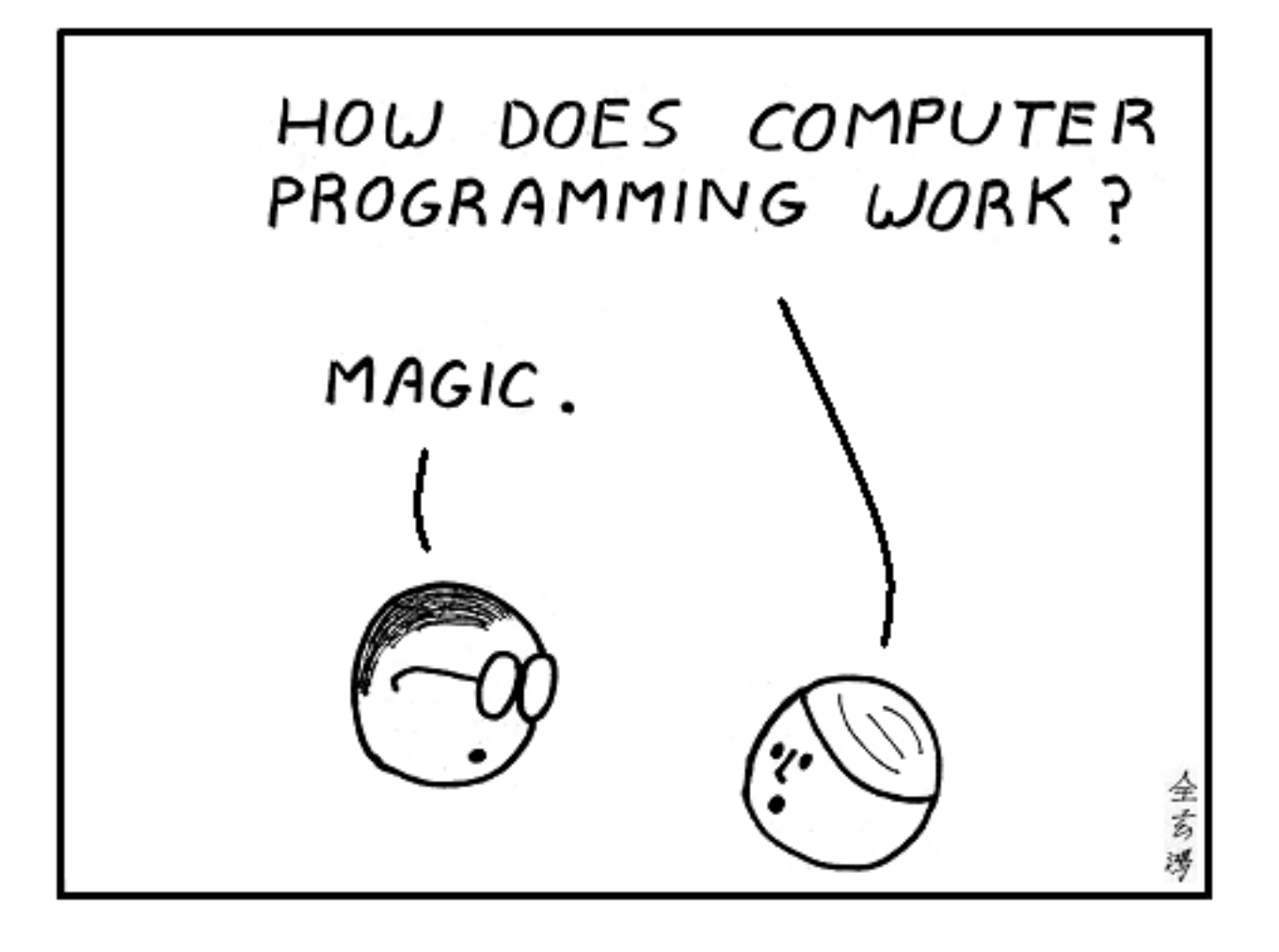

## Getting data from the Streaming API

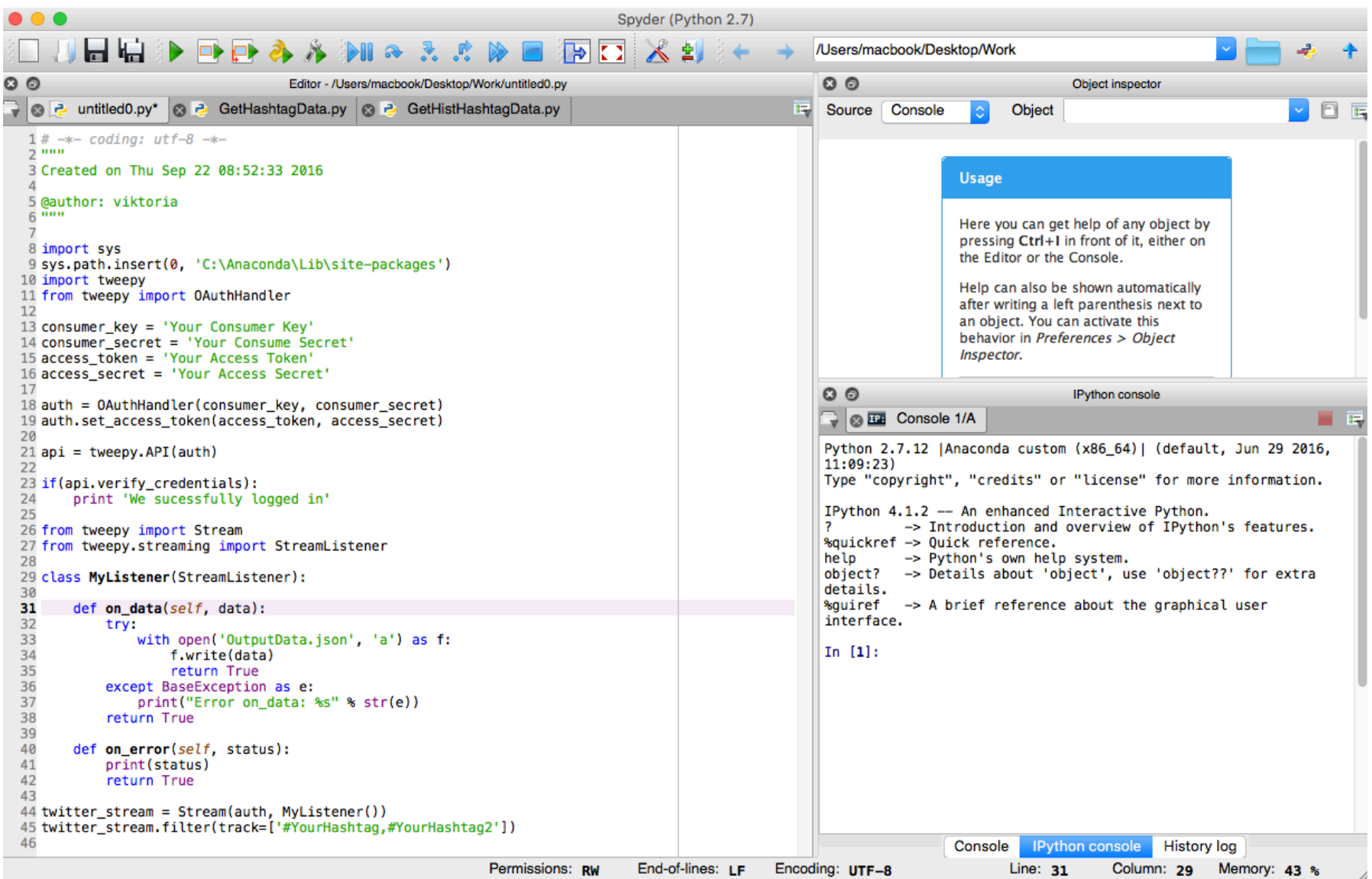

### Getting data from the Search API

import sys sys.path.insert(0, 'C:\Anaconda\Lib\site-packages') import tweepy from tweepy import OAuthHandler

consumer\_key = 'Your Consumer Key' consumer secret = 'Your Consumer' Secret' access token = 'Your Access Token' access secret = 'Your Access Secret

```
auth = OAuthHandler(consumer key, consumer secret)
auth.set access token(access token, access secret)
```
api = tweepy.API(auth, wait on rate limit=True, wait on rate limit notify=True)

```
if (not api):
   print ("Can't Authenticate")
   svs. exit(-1)searchQuery = '#YourHashtag'
maxTweets = 10000000
tweetsPerQry = 100fName = 'OutputData.ison'sinceId = Nonemax id = -1LtweetCount = 0print("Downloading max {0} tweets".format(maxTweets))
with open(fName, \sqrt{w}) as f:
   while tweetCount < maxTweets:
        try:
            if (max_id \le 0):
                if (not sinceId):
                    new_tweets = api.search(q=searchQuery, count=tweetsPerQry)
                else:
                    new_tweets = api.search(q=searchQuery, count=tweetsPerQry,
                                             since_id=sinceId)
            else.
                if (not sinceId):
                    new_tweets = api.search(q=searchQuery, count=tweetsPerQry,
                                             max_id = str(max_id - 1)else:
                    new_tweets = api.search(q=searchQuery, count=tweetsPerQry,
                                             max_id = str(max_id - 1),
                                             since id=sinceId)
            if not new tweets:
                print("No more tweets found")
                break
            for tweet in new tweets:
                s = str(t \text{week})f.write(s.encode("ascii"))
            tweetCount += len(new_twects)print("Downloaded (0) tweets" format(tweetCount))
            max_id = new_tweets[-1].idexcept tweepy.TweepError as e:
            print("some error : " + str(e))break
```
### Processing JSON data

```
1# - \leftarrow coding: utf-8 -\ast-
 2 unn
 3 Created on Thu Sep 22 15:00:59 2016
 4
 5 @author: viktoria
 6 \mu m\overline{7}8 import string
 9 import json
10
11 # READ IN JSON FILE
12 path = 'OutputData.json'
13 infile = open(path, 'rU')
14
15 # NAMES FOR HEADER ROW IN OUTPUT FILE
16 fields = "id screen_name name location".split()
17
18 # PREPARE YOUR OUTPUTFILE
19 outfn = "users location.txt"
20 outfp = open(outfn, "w")
21 outfp.write(string.join(fields, "\t") + "\n") # header
22
23 # READING IN AND WRITING OUT DATA
24 #for entry in infile:
25 for line in open(path,'r'):
26
      tweet = json. loads(line)27
      # CREATE EMPTY DICTIONARY
28
      r = \{\}29
      for f in fields:
           r[f] = "30
31
      # ASSIGN VALUE OF THE FIELDs IN JSON TO THE FIELDS IN OUR DICTIONARY
32
      r['id'] = tweet['id']r['screen_name'] = twee['user']['screen_name']33
      r['name'] = tweet['user']['name']34
35
      r['location'] = tweet['user']['location']36
      # CREATE EMPTY LIST
37
      lst = []38
      # ADD DATA FOR EACH VARIABLE
39
      for f in fields:
40
           lst.append(unicode(r[f]), replace("\\/", "/")41
      # WRITE ROW WITH DATA IN LIST
      outfp.write(string.join(lst, "\t").encode("utf-8") + "\n")
42
43 outfp.close()
```
### Natural Language Processing

```
import ison
import csv
import nltk
from nltk.corpus import stopwords
from nltk.collocations import BigramCollocationFinder
path = 'OutputData.ison'outpath = '/Users/macbook/Desktop/Work'
outfn = "ProcessedData.txt"
rutwout = list()
for line in open(path 'r');
    block = json.loads(line)tweet = block['text']rutwout append (tweet + "\n")
stopset = stopwords.words('english')
filter stops = lambda \pi: len(\pi)< 2 or \pi in stopset
def fdist(file):
    freq = nltk.FreqDist()words = nltk.tokenize.regexp_tokenize(str(rutwout), "[\w']+")
    words = [word.lower() for word in words]words = [word for word in words if len(word) > 2]
    if words not in stopset:
        freq = nltk.FreqDist(words)freqwords=freq.most common(300)
        return freqwords
def saveFreqWord(freq):
    temp dict = dict(freq)
    \text{write} \text{r} = \text{cos} \text{v} \cdot \text{write} \text{r} (\text{open}('Words counts.csv', 'wb'))for key, value in temp_dict.items():
        writer.writerow([key, value])
saveFreqWord(fdist(path))
def bicolloc(file);
    words = nltk.tokenize.regexp_tokenize(str(rutwout), "[\w']+") #tokenising words
    words = [word.lower() for word in words]words = [word for word in words if len(word) > 2]
    bom = nltk.collocations.BigramAssocMeasures() #initialising the BigraAssociationMeasures
    bof = BigramCollocationFinder.from_words(words) #initialising the BigramCollocationFinder
    bef.apply word filter(filter stops) #filtering words
    scored = bof.score_ngrams(bgm.student_t)[:300] #computing 100 trigram-collocation with the highest scores based on T-Test
    open('/Users/macbook/Desktop/Work/Bigrams.txt','w').writelines(str(scored))
    temp dict = dict(scored)
    csv<sub>0</sub>ata = []for (coli, col2), col3 in temp_dict.iteritems():
        csvData.append("%s, %s, %s" % (col1, col2, col3))f = open('Bigans.csv'('w'))f.mrite("n" join(csvData))f.close()bicolloc(path)
```
### Geo-location Processing

```
1# \rightarrow -</math> coding: utf-8 <math>\rightarrow</math>2 \text{ mm}3 Created on Thu Sep 22 19:26:59 2016
 5 @author: viktoria
 6.0007 import json
 9 path = 'OutputData.json'
10 with open(path, 'r') as f:
11
       geo_data = {12"type": "FeatureCollection",
13
           "features": []
14
     \mathbf{F}15
      for line in f:
16
           tweet = ison.\loads(\text{line})17
           if tweet['coordinates']:
                geo_json_feature = {
18
19
                    "type": "Feature",
20
                     "geometry": tweet['coordinates'],
21
                    "properties": {
22
                         "text": tweet['text'],
23
                         "created_at": tweet['created_at']
24
                     Ł
25
                Y.
26
                geo_data['features'].append(geo_json_feature)
27
28 # Create GeoJSON
29 with open('geo_data.json', 'w') as fout:
30
       fout.write(json.dumps(geo_data, indent=4))
31
```
You can use GeoJSON for instance in QGIS or to create interactive maps with Leaflet http://leafletjs.com/examples/geojson.html

## Recommended Further Reading

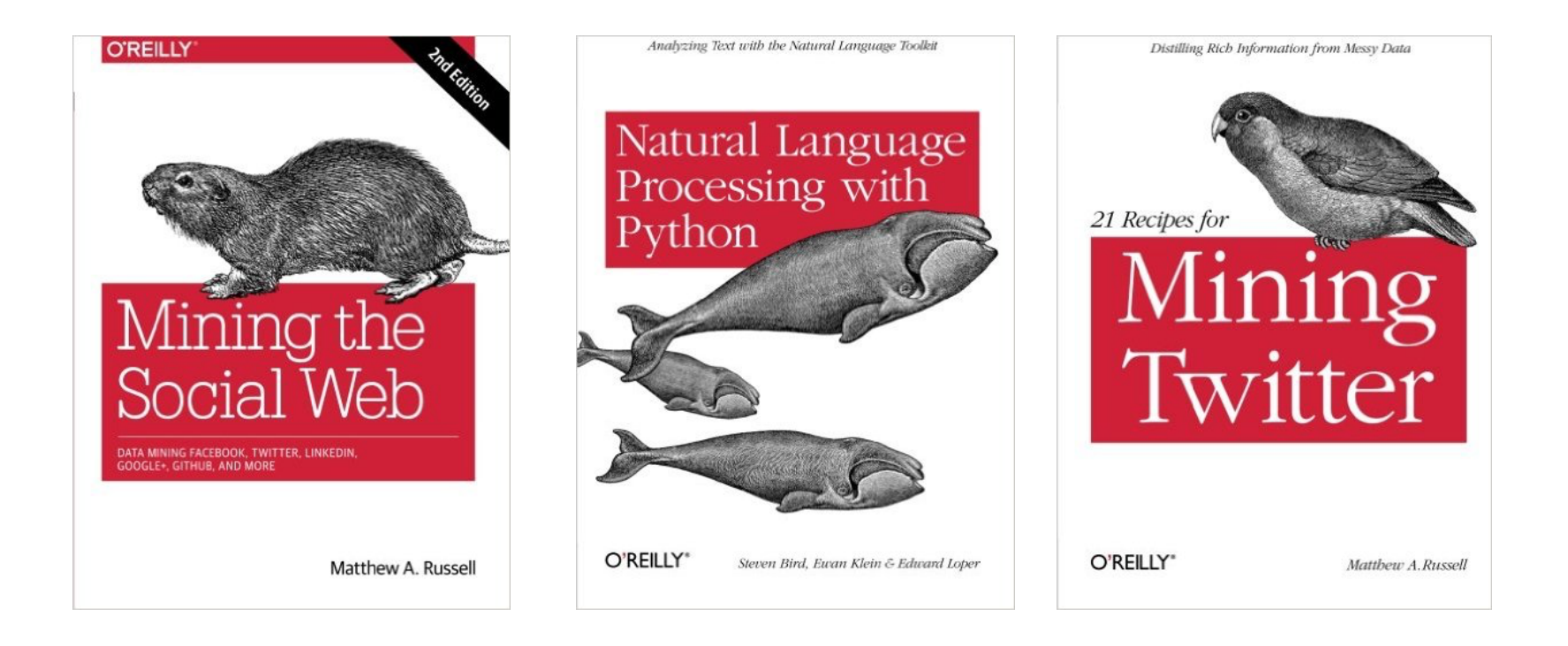

And many sources on the internet...